# GENERAL LEDGER AUTOMATION IN THE BANKING INDUSTRY (A CASE STUDY OF CO-OPERATIVE BANK NIG PLC)

BY

## SANGOYINKA OLAOLU PGD/MCS/97/369

IN PARTIAL FULFILMENT OF THE REQUIREMENT FOR THE ARD OF POST-GRADUATE DIPLOMA IN COMPUTER SCIENCE IN HE DEPARTMENT OF MATHEMATICS/COMPUTER SCIENCE, SCHOOL OF SCIENCE AND SCIENCE EDUCATION, FEDERAL UNIVERSITY OF TECHNOLOGY, MINNA, NIGER STATE

MARCH, 2000

#### **DECLARATION**

iii

J.

지

 $\mathcal{X} \subset \mathcal{Y}$ 

 $\Omega$ , class include

(落了)

húir math Ani

#### GENERAL LECGER AUTOMATION IN THE BANKING INDUSTRY

I do hereby declare that this project presented for the award of Post-graduae Diploma in Computer Science in the Department of mathematics/Computer Science has not being presented either wholly or partially for another degree elsewhere.

Information derived from publ shed or unpublished work of others has been acknowledged in the text.

(Sangoyinka. O)

Studen

## **CERTIFICATION**

IV

This project work was carried out by Mr Sangoyinka Olaolu in the Department of Mathematics/Computer Science, School of Science and Science Education, Federal University of Technology Minna, Niger State.

........................... Mallam Isah Audu

Supervisor

..........................................

Dr S.A Reju Head of Department

..........................................

External Examiner

## **DEDICATION**

 $\mathbf V$ 

This project work is dedicated to God Almighty for sparing my life up till the moment.

 $\frac{1}{2}$   $\rightarrow$   $\frac{1}{2}$ 

 $\frac{1}{4}$ 

 $\mathbf{u}$ ,  $\mathbf{r}$ 

## **ABSTRACT**

This project is aimed at helping organisation in achieving a positive result in its General Ledger System. This proposed system(i.e General Ledger Automation) will produce information of the status of the organisation instantaneously when called upon for a quick decision making.

The researcher employed Record Inspection technique to gather data from a few Branches for the research work. The sensitive nature of Banking industry and the fact that banks provide specialized services, the management personnel in the banking industry need to have a deep insight into the General Ledger System, there is also practical necessity to ensure the acceptance of Automated General System as efficient management tool vital to planning, coordinating and controlling functions.

I will like to inform the management of Cooperative Bank (Nig) PIc to always remember that computer is prone to human errors. The management should also try to release necessary data to researchers to enable them obtain a good result in the nearest future.

. **VI** 

### IX **ACKNOWLEDGEMENT**

Many at times kindness cannot be reciprocated, it can only be appreciated. In carrying out this project work I have in one way or the other being assisted by quite a number of people.

Firstly, I have to express my appreciation to my HOD Dr S.A Reju for the way and manner he has been running the affairs of the department. My appreciation also goes to my supervisor Mallam Isah I Audu for his understanding and useful suggestion. His active participation and cooperation really made this worthwhile. I also appreciate the effort of the following people: Prince R.O Badmus, Dr Y.M Aiyesimi, Mr K Raimi, Mr L.N Ezeakor, Mr I. A Adewale and every other Lecturers of *Maths/Computer* Department FUT Minna, Niger State.

My appreciation is extended to my Auntie and her Husband Mr and Mrs A. O. Aremu who have been my guardians all through my academic life, as well as my parents Mr and Mrs L.A Sangoyinka.

I also acknowledge people like Mr O. Olasupo, Engr K.A Aremu, Bukola Shotimimu, Olaitan Aremu and Mr Sunday Bamidele (Minna) as well as my Brothers Olusoji, Olawale, Olabisi Sangoyinka for their moral and financial support.

This acknowledgement would be incomplete if fail to mention the name , Omolola Famuyiwa for her support both morally and spiritually.

Also worth mentioning are people ike Hajia Amina Adamu, Tope Awe (A.K.A Topeoloun) Adetula C Bukky, Dr Aroso Joseph, Dupe and Tunde Shaba all of whom stood by me during my stay in Niger State.

Lastly special thanks goes to Onyoma Onyebe and Dickson Adebayo who assisted me with the typesetting of this work.

Werell and

 $\epsilon_{-0}$  ,  $\delta\lambda\beta\beta\gamma$ 

115

 $\mathbf x$ 

## TABLE OF CONTENT

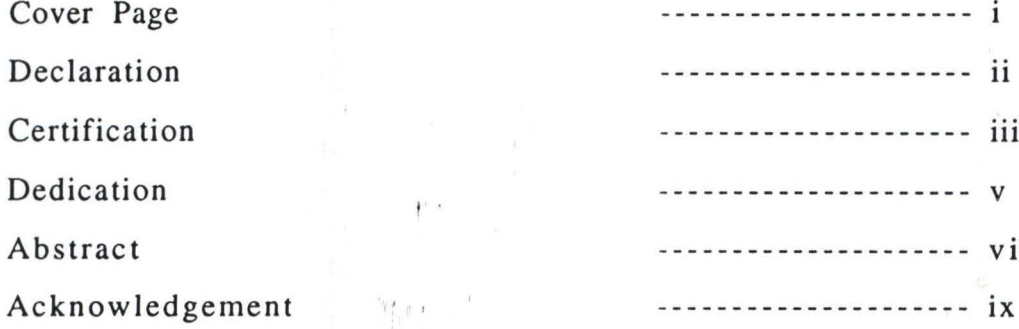

### **CHAPTER ONE**

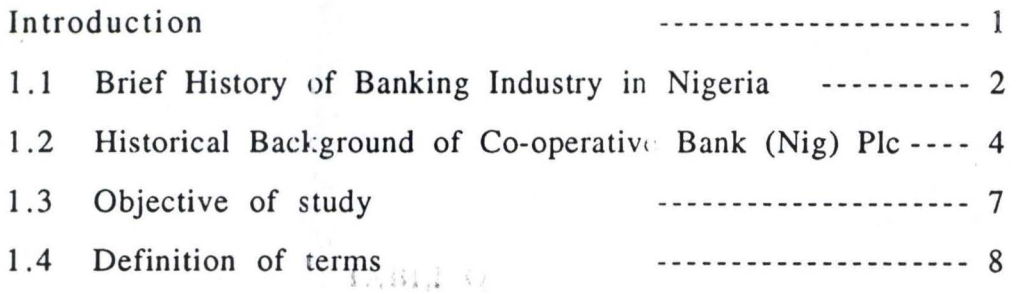

#### **CHAPTER TWO**

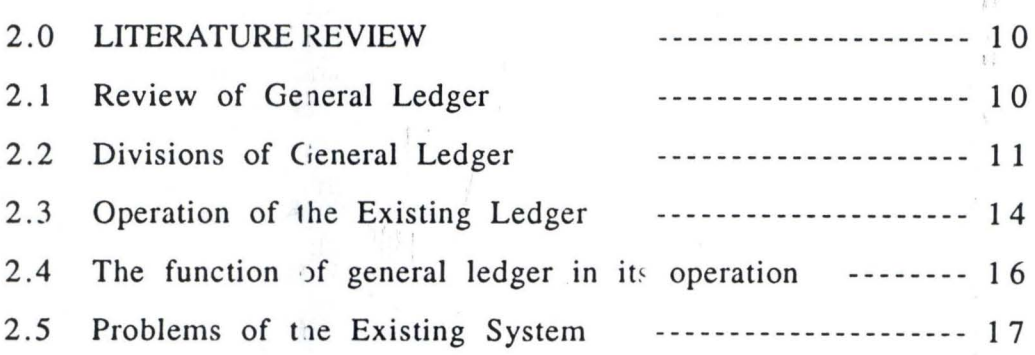

 $\frac{1}{2}$ 

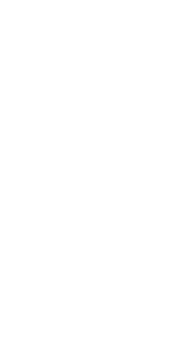

 $\mathfrak{S}_{\ell}$  at  $1$  and  $\mathbb{Z}$ en  $\alpha$  is  $\Gamma$  $\psi^u_\sigma=\hat{I}$ 

#### $3.0$ **SYSTEM DESIGN** --------------------- 18 Input Specification --------------------- 18  $3.1$ ---------------------- 20 Output Specification  $3.2$ Requirement Hardware and Software --------------- 21  $3.3$ --------------------- 22  $3.4$ System Development --------------------- 22  $3.5$ Choice of Programming Language Algorithem of the Proposed system -------------------- 23 3.6 --------------------- 25  $3.7$ Flowchart of the proposed system 3.8 --------------------- 27 Program coding

#### **CHAPTER FOUR**

**CHAPTER THREE** 

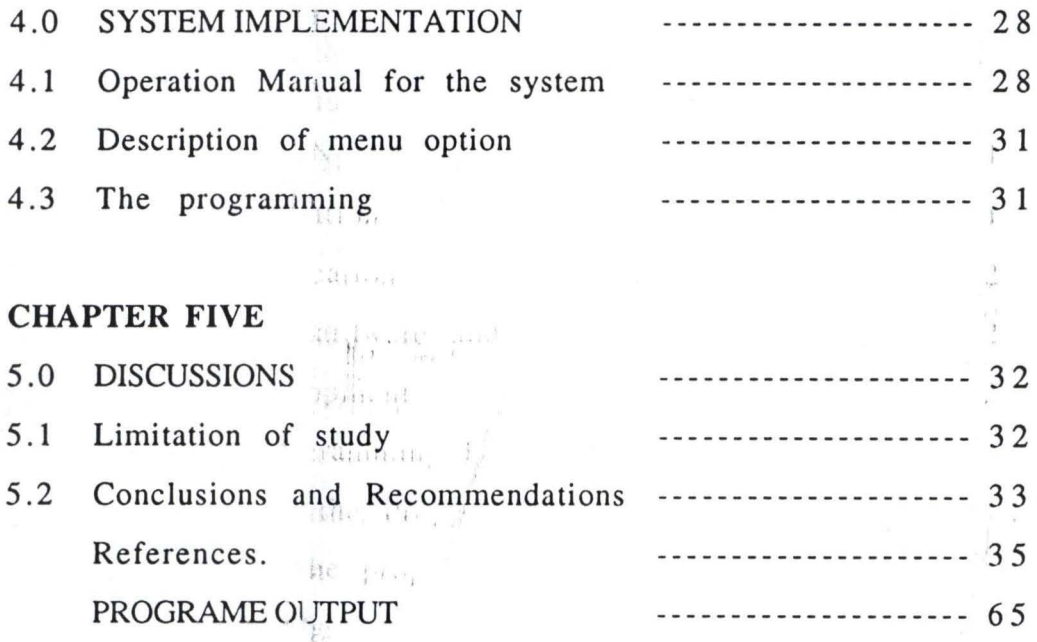

 $\mathcal{M}$  , L. Hyr  $\left( \downarrow_{x \in \mathcal{X}} - \downarrow_{x \in \mathcal{X}} - \downarrow_{x \in \mathcal{Y}} \right)$  $\sqrt{2}$  at  $\alpha$  and  $\alpha$ Hiller By as we  $\mathbb{R}^2$  , i.e.  $\mathbb{R}^2$ 

**活红工** 

xii

#### CHAPTER ONE

#### 1 **.0 INTRODUCTION**

•

A ledger is a key instrument of accountability and control of different functional areas of business, precisely that of finance in any system. In any business venture and all activities that requires the employment of scarce resources, there is need for an affective and efficient general ledger and to check if the benefit likely to result exceed the cost involved.

Because of the rapid growth in our society our need for processed data or information has greatly increased. Clerical tasks have multiplied most if not all organisations whether Government business or social tend to the over whelmed by paper word for example, consider financial department within the company transactions; Cost of material operating expenditure, personnel and other chargies are posted in the appropriate ledger. These records reflect the total worth and profitability of the company. Executives analyse such information when developing both short time and long-time objectives which serves as directional guidlines for operations throughout the organisations. Regardless of the kind of data processed or the kind of equipment used all data processings system involves at least three basic elements.

- a. The source or input entering the system
- b. The orderly planned processing with the system
- c. The end result or output from the system.

Generally, information implies data that is organised and meaningful to the person receiving it. Since knowledge and decision making activities are important in many different areas, and at many different levels one person's information may be another person's data.

#### 1.1 BRIEF HISTORY OF BANKING INDUSTRY IN NIGERIA

It is difficult to place an exact date on when banking activity in the broad sense started in the country because an indigenous from of savings mobilisation known as "Ajo" (contributions) has been well established in Nigeria communities for ages.

Modern banking in Nigeria dated back to the colonial Era when the African Banking Operation was established to distribute the note to the Bank of England for the British Treasury. Then in 1894, commercial Banking started when the British Bank for West Africa (BBW A) was first Bank of Nigeria Pic was established. At first, serving to extend banking facilities to British business men in the country, the bank later was to serve as banker to the colonial governments in British West Africa. In 1917, Barc1ays Bank now Union Bank of Nigeria Pic commenced operation, thus strenghening foreign monopoly of banking in the country.

By 1924, however, the industrial banks and commercial banks had come on stream, thereby, breaking the foreign monopoly. for example National Bank of Nigeria started operation

in 1933 with Western region government owning a substantial portion of the equity. This signalled the beginining of governments involvement in Banking industry in Nigeria. The Banking ordinance of 1952 and the Central Bank Act of 1958 which laid down stringent requirements for licensing of new banks. Under the 1977 Nigerian enterprises promotion Decree, banking was classified under schedule 2 meaning that 60 percent of equity holdings in banking enterprises must be owned by Nigerians.

By 1991 when new states were again created, all the 19 states of the federation had their own bank excluding their investment in banks that are jointly owned with other states.

But the predominance of privately owned banks did not actually start until the 80's when prof. G.O. Nwankwo put it "it became obvious that technical partners were no longer forthcoming because of their dislike of the indigenization measures and uncertainty about the country's political and economic instability".

Finally, with the introduction of structural Adjustment Programme (SAP) in the late 80's and the accompanying deregulation, the doors were opened by the authorities for any group of Nigerian who could mobilise necessary resources and satisfy the authorities to apply for and obtain a licence to establish a bank hence the Banking boom of the late 80's.

•

#### **1.2 HISTORICAL BACKGROUND OF CO-OPERATIVE BANK PLC.**

The Establishment of co-operative Bank was first conceived on September 5th, 1902 when the co-operative congress of western nigeria unanimously adopted a motion moved by the Executive Committee of the cooperative union of Western Nigeria.

The motion read thus

•

"That this congress approved the formation of Central Cooperative Bank. In view of minister of local Development Policy statement for the co-operative department and calls on all the cooperative organisation to be prepared to give full support to the bank in every possible way, when it was created"

The co-operative Bank Limited, was finally established in 1953 to primarily finance and ensure a stable source of income for the co-operative societies in the old Western Region of Nigeria.

It was the aim of the then regional government that the birth of cooperative bank would not only provide a steady flow of fund for rural development, it was also believed that the loans and grants to the rural areas would increase the economic activities of the land, thus, improving the living standard of the • low income group.

By April 23rd, 1953 the formation of the cooperative bank become a reality with its registration as a cooperative society in the Western region with the following specific objectives.

- 1. Operate as a central agency for security finance for registered cooperative societies within the area of operation.
- 2. Develop, assist and coordinate the financial aspect of cooperative societies within the area of operation.
- 3. Undertake such other work as will promote the cause of the operation.

As a result of logistic problems, however, the bank did not take off until October 1953, when it received a grant of £1 million from Nigeria Cocoa Marketing Board with the help of the Western Regional Government. •

The breakdown of the grant showed a significant part of the fund was ear marked for the development of the cooperative supply Association Limited. Part of the grant was also meant to finance the activities of the Association of Nigerian Cooperative. Exporter limited, while the funds for the permanent site was also taken from the grant. In fact, due to the excess liquidity status of the new bank a total of £400,000 was put in a fixed deposit account with the Bank of West Africa Limited (now First Bank PIc) and a sum of £10,000 was put aside for staff training

Due to the death or scarcity of qualified Nigerian Bankers in those days, the earlier managers were foreigners, with Mr Donald • Barine who was sent firm the cooperative department in England, became the first manager of the Bank.

5

After his departure in October, 1954 due to failing health, Mr John Caldecott came on secondment from the cooperative department in England to temporarily replace him until may 1955 when a new manager Mr Henry John Vernon who is a professional banker was transferred from the cooperative wholesale society limited in England.

By the time Mr Veron was going in June, 1959, the First Nigerian Bank Manager was appointed in may 1959. He was Chief Gilber Ayodele Onagoruwa a Lawyer and a fellow of the Institute of Bankers.

The Bank operates an "Open Door Policy" Despite the unpleasant fluctuation in the country's economy the Bank's total asset now stand at about N735 million as against N353.6million in 1983. In it effort to improve "the performance of its staff, the Bank Maintains well coordinated training schemes and staff development programmes through the own staff training school and by participating fully in the training programmes of the Financial Institutions Training Centre (FITC).

The Bank operatives a policy of aiding the growing indigenous business and small savers through its encouraging credit conditions.

•

#### 1 **.3 OBJECTIVE OF STUDY**

The objectives of the study are:

•

- 1. To critically look into the General ledger system of The Cooperative Bank PIc as a veritable spring-board for translating its plans into reality.
- ii. To assess the effectiveness of the system vis-a-vis the accountant's view as well as well those of the recognised professional bodies such a computer scientist.
- **111.** To draw conclusions and make useful recommendation as to how the system may be improved upon i.e Automated.
- iv. To review and highlght the impact of the automated system on the bank's operations.
- v. To examine the behavioural implication of the automated system and make general comments hoe the great adventages occuring therefore can best be channelled whilst minimising the demerits.

#### - DEFINITION OF TERMS

**JOURNAL** This is a record of transactions showing for each transaction the Debit and Credit to be entered into specific ledger account.

- LEDGER This is reffered to as the principal book of Account. It could be a loose-leaf book, file or other record containing all the separate account in a business.
- POSTING • It is the process of transferring information from the journal to individual account in the ledger
- TRANSACTION A business activity or event which has taken place.

ASSETS Anything that has value owned by an economic enterprise.

LIABILITY An obligation of a business or a creditors claim against the asset of a business.

OWNER'S EQUITY The owner's claim against asset of a business.

EQUITIES BALANCE SHEET Claims against the total assets of business. This is a statement that summarises the Assets. liabilities and owner's equity of a

8

 $\mathbf{r}^{(i)}$  and  $\mathbf{r}^{(i)}$  and  $\mathbf{r}^{(i)}$ 

business unit at the end of a particular year. and the company •

**TRIAL BALANCE** 

•

This is a statement that shows the names and balances of all ledger account arranged according to whether they are debit or credit. The total of the debit side (i.e left hand side) must be equal to the total of credit side (i.e right hand side) in the statements.

**CREDIT DEBIT REVENUE TDOA**  • This is merchandise sold to customer or money paid or owned to supplier This is money received from the sales of goods or merchandise purchased from a supplier or money owned to the business The earnings of a business or organisation. Time Deposit Open Account

#### CHAPTER TWO

#### LITERATURE REVIEW

#### 2.1 REVIEW OF GENERAL LEDGER

•

In years past, accounts of transactions of firms or organisations are recorded into loose-leaf volume. due to the desirability of keeping the accounts in a predetermined sequence such as alphabetical or according to a chart of account, the looseleaf volume was then replaced by "Ledger Cards" kept in a predetermined order in a file cabinet.

Some firms adopted "Ledgeless" meaning no ledger is kept, but the information is stored mechanically as on tape or memory drums.

In conventional accounting system, data are entered first in the journal and then in the proper accounts of the books of second entry called the ledger. No item is placed in the ledger unless it has already been entered in the Journal. The act of making entries in the ledger is reffered to as POSTING.

Each account in the ledger contains data pertinent to a particular person, thing or item. In the journal the unit is the whole transaction while in the ledger the unit is the part of the transaction as it affect a particular account.

 $\mathbf{y}$  ,  $\mathbf{y}$  ,  $\mathbf{y}$  ,  $\mathbf{y}$  ,  $\mathbf{y}$ 

The coventional form of the ledger account gives consideration to the theory of debit and credit in that the page is divided into two equal and identical part. The left side being the debit and the right side being the credit.

#### 2.1 DIVISION OF GENERAL LEDGER

•

Divisions of general ledger are also known as the subsidiary ledgers. These are:

i. Sale ledger  $\label{eq:12} \mathcal{F}(\overline{y}) = y \qquad \text{and} \qquad \text{and} \qquad \overline{y}$ 

ii. Purchase ledger

iii. Account receivable or debtors ledger

iv. Account payable or creditors ledger

#### SALES LEDGER

A sale ledger is to record sales and remittances. It provides statement of any balances owning. Produces analyses of debtors balances.

It assess and maintain records of customers with details about them.

There are three types of sales ledger system these are:

(a) Balance Only: It is where the records of the debtors balance are maintained.

- (b) Balance forward: Balance are maintained for the previous accounting period and the details of the transactions relating to the debtor for the current period. These details do not appear on future statement whether the transaction have been settled or not.
- (c) Open item : Records here are not detailed. The details of all transactions are recorded and retained until the net amount due is zero. For example buying some goods in a month and paying back three instalmentals. The transaction is closed when the last payment is made.

The sales ledger includes customer's name and address credit limits, tax details of the customers, settlement terms and discount details. Its transaction has the following entries and cash receipts.

The reports are produced according to the age/date of the transactions. All informations are posted to the nominal (General) ledger at the end of the accounting period.

#### PURCHASE LEDGER

It is like that of the sales ledger with the expectations that it's records of information is about the firm's purchase which stores details like suppliers purchase, invoices and creditors.

Its purpose is to record purchases and remittance to suppliers allowing for adjustments for returns. Provides statements of any balance owing to creditors and produces analysis of creditors balances.

It has three types (balance only, balance-forward and openitem) just like that of sales ledger but more detailed.

If computerized, it prepares lists of payments due, names and address lists, creditors list and audit reports.

All these subsidiary ledger are been summarised into the general ledger. The sales ledger system comes in as the Account Receivable i.e. the summary of those individual customers accounts that are assign to the subsidiary ledger at the end of the balance of the account. The account in the general ledger should be equal to the sum of all the individual account balances in the subsidiary ledgers.

The purchase ledger comes in as the Account Payable account. i.e it summarises the total increase or decrease in the amount due to creditors.

These account (Account receivable and Account payable) appears as controlling accounts in the general ledger. They contain summary of totals of many transactions.

The subsidiary ledgers are to enhance, control and convenience of the accounting system.

#### 2.3 OPERATION OF THE EXISTING LEDGER SYSTEM

•

The General ledger is the master file of all subsidiary accounts. All the transactions that takes place in the banks are first sum up and recorded into the consolidation sheet known as RECAP.

This sheet is sub-divided into parts: the credit and the debit part as shown below:

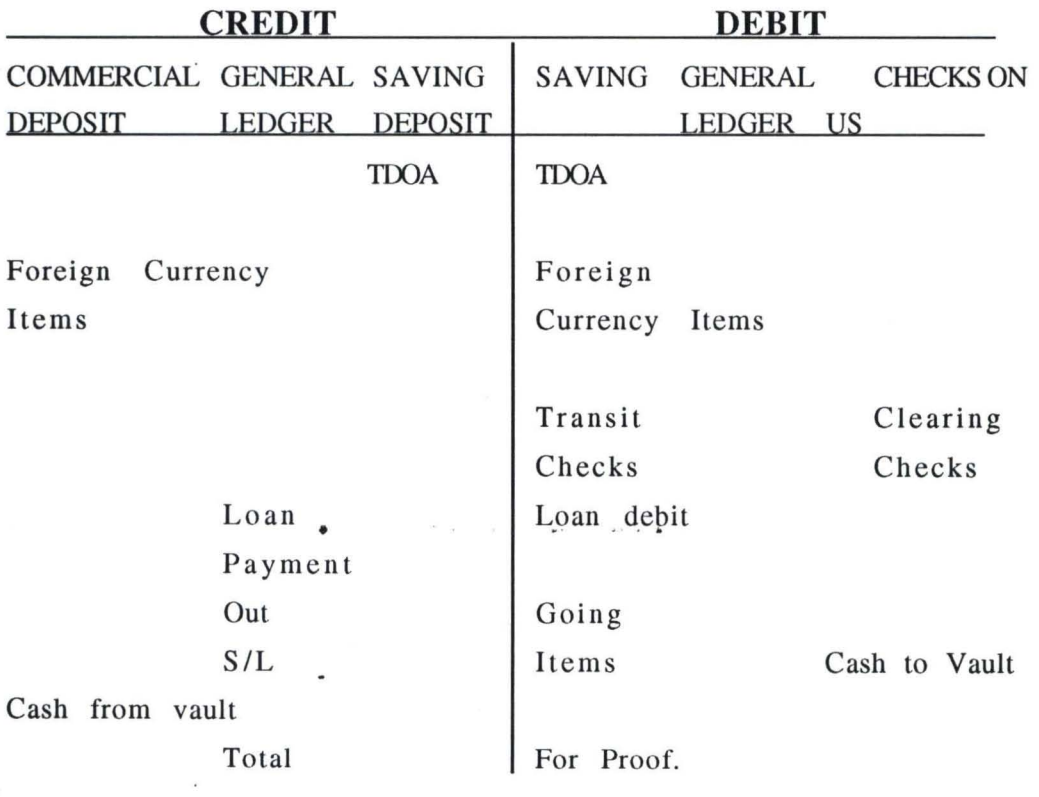

 $\sim$ 

Each transaction account amount is summed up into a piece of paper and stick to the particular portion of the RECAP.

The various department now post each transaction into the customer's ledger accordingly after the consolidation sheet have been completed. Each department account balances must be the same as the balance been recorded on the recap in respect of it's position.

After the various departments (i.e. local remittance) each advances and account Departments has finished with their posting the general ledger book keeper new takes over the job by first ensuring that all the balances recorded from various departments is the same as been recorded into the recap.

Once this is ensured i.e accurately recorded he then separate the credit transaction from the debit transaction which will then be posted into various lines. Lines are accounting lines (number) from a ledger card of a particular item.

For instances, the line 700 series are meant for assets while the line 800 series are for liabilities.

The line 701 is meant for loans and discount. That is all transactions that are for loans and discount will be posted to the general ledger of line 701 so is same for all other lines.

> • .<br>Stor is now on the part of the material

#### **2.4 FUNCTION OF GENERAL LEDGER IN IT'S ORGANISATION**

The organisation generates a lot of report from the general ledger, among which are :

- (a) Financial statement
- (b) Reports on savings and current account certification.
- (c) Profit and loss statement
- (d) Customer's liability report.

•

The financial statement is generated branch by branch i.e the financial statement of this organization will now reads Branch Financial Statement (BFS). The BFS is divided into two parts, the income account and expenses account. At the end of the posting of the profit and loss (which is an arm of (BFS) there must be a effect i.e Income-expenses. If the result of net effect is negative, it then mean that the organisation is at loss or in debit otherwise in credit • or made a profit.

The BFS has the following headings : Asset and liabilities on the horizontal while the lines are vertical. The line will take the summary total account of all customers on that particular item be it credit or debit.

#### 2.5 PROBLEMS OF THE EXISTING SYSTEM

•

The problems encountered in the existing general ledger system are as follows :

- (1) Entry risk: wrong entries. There may be a credit account been posted into the debit side.
- (2) Some accounts found on the consolidation sheet may not be transferred into the general ledger thereby causing inbalance in the account.  $\overline{\phantom{a}}$  $\sim$   $\sim$   $\sim$   $\sim$
- (3) Difficulty in detecting error when it occurs.
- (4) Delay in generating reports.
- (5) It takes a lot of time to find out/retreive any required information at a given time.
- (6) Posting is done in batch processing.

•

## CHAPTER THREE

1 8

#### 3.0 SYSTEM DESIGN

•

The design of the proposed system involves the automation of the clerical operations of the existing system.

This includes the development of the structure of the database file required (i.e input specification) and the design of the output screen (i.e output specification) and the logical operation program for the new system that provides security and back-up for the system.

# 3.1 INPUT SPECIFICATION

Three main database files were used in this system. They are

- 1. ACCODE.DBF
- 2. TRANSACT.DBF
- 3. GlEDGER. DBF

 $\tilde{\mathcal{X}}$ 

#### ACCODEDBF

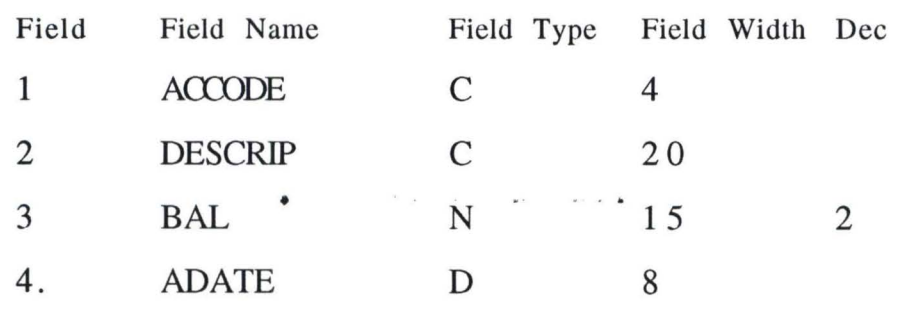

## TRANSACT. **DBF**

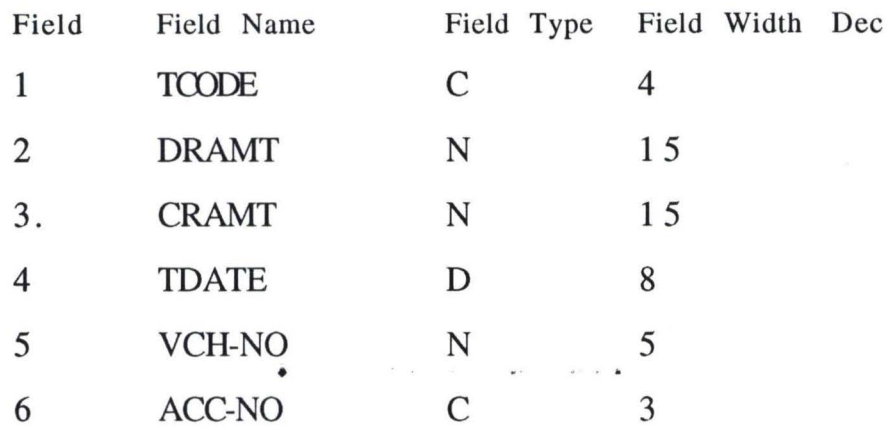

•

 $\sim$ 

 $\bar{\phantom{a}}$  $\overline{\omega}$ 

 $\sim$ 

 $\label{eq:2} \frac{1}{2} \int_0^1 \frac{dx}{dx} \, dx$ 

## G LEDGER DBF

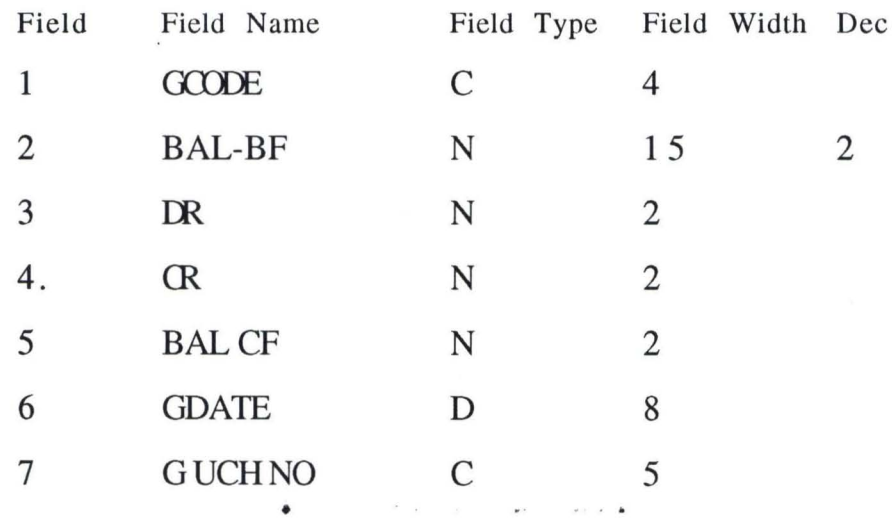

•

 $\label{eq:2.1} \mathcal{F} = \mathcal{G} \qquad \quad \mathcal{G} = \mathcal{G} \qquad \quad \text{and} \qquad \quad \mathcal{G} = \mathcal{G} \qquad \text{and} \qquad$ 

 $\frac{1}{2}$  ,  $\frac{1}{2}$  ,  $\frac{1}{2}$  ,  $\frac{1}{2}$  ,  $\frac{1}{2}$ 

 $20$   $\cdots$ 

#### 3.2 OUTPUT SPECIFICATION

The proposed program consist of five major parts. These parts are :

RECORDS :' It handles the information / data records of accounts with their description. Entry of new records and updates.

TRANSACTIONS : This procedure allows the data stores in database to be processed, organised and posting of information as debit, credit, and balances .

•

- REPORT: The report generated from General ledger system as balance sheet, profit and loss and trial balance. The report menu handles the above reports in summarised form which can be printed out.
- SYSTEM: The system is made of two parts. The systems security (i.e sub program security) which assign authorized access level to users and back up while the set up ensures safe storages of data and setting of system time and data.

EXIT: It terminate the execution of the application system to return to DOS promt or DBMS environment.

#### 3.3 REQUIREMENT." HARDWARE AND SOFTWARE

The proposed general ledger system is a computerisation process which involves a database management application system run on a Local Area Network (LAN) Using microcomputers.

Local Area Network involves the hardware computerisation process. It is the wiring together of all the computer terminals and peripherals i business premises that comprises of one large office or combination of various office rooms.

The LAN of the proposed system act as a postmaster which has a file server that manages the network and its disks system will contain the shared programs and data. The users will have their own terminals so as to key in the transactions been made.

An IBM computer machine of 640KB memory storage of higher capacity is required. The proposed system is basically on DATABASE SYSTEM. A database is a large organised storage of information / data which the organisation needs.

The database files are arranged independently of any particular application program or hardware. With this it minimises data redundancy. Access to files are quick due to the database management system (DBMS)

A DBMS IS an operating system or program which handles all access to data in a database bank, while it's main function is to provide an environment that is both convinient and efficient to use in retrieving information from stored database.

#### 3.4 SYSTEM DEVELOPMENT

The emphasis of system development is to develop the proposed system structure into a program which will help to achieve the goals of the proposed system.

#### 3.5 CHOICE OF PROGRAMMING LANGUAGE

Programming language selection involves determination of the best programming language for the application some important characteristics to be considered are :

- (i) The difficulty of the problem
- (ii) The availability of programmers for various languages.
- (iii) The technical skills required of the computer programmers.
- (iv) The type of processing to be used e.g batch or real time.
- (v) The availability of subroutine that may be used by the program.
- $(vi)$  The efficiency of the computer or language translator.
- (vii) The support from the computer vendor in maintaining and updating the programming language.
- (viii) The easy with which the program can be changed at a later date.
- (ix) The existing hardware and software configuration.
- (x) The type of problem such as business or scientific.
- (xi) The type of software automation package

Some example of programming languages are: Pascal, Cobol. Basic, Fortran, Dbase for this thesis, the Dbase software packaging is best for the proposed system after considering the above characteristics of selecting a programming language.

#### $3.6$ **ALGORITHM FOR THE PROPOSED SYSTEM**

- $(1)$ Supply VCL No Date Acc No Dramt, Code
- $(2)$  $Bal$  1=Bal  $Bal$   $2=Bal$

Bal  $3=$ Bal  $2 +$  Cramt-Dramt

- $(3)$ Store Transaction = VCH No, Date, Dramt, Cramt, Acc No
- $(4)$ Store Accode = Code, Descrip, Bal
- Master file = Transaction: Empty Transaction  $(5)$
- $(6)$  $m$  g ledger = G ledger; Empty ledger
- $(7)$ If end of Transaction; Empty G ledger
- If Date  $=$  end of the month then 9  $(8)$
- $(9)$ Tri  $1 = \text{tri } 1 + \text{Dramt}$ Tri  $2=$  tri  $2+$  Cramt Ball= Bal  $1 + C$ ramt - Dramt
- $(10)$  Store Tribal = tri 1, tri 2, Bal 1...
- (11) Output balance sheet report
- $(12)$  Sub tot  $1 = sub$  tot  $1 + Bal$  1 Store Bal Sh  $1 = Sub$  tot 1, Descrip, Code
- (13) Output Trial Balance Report

#### **FLOWCHART**

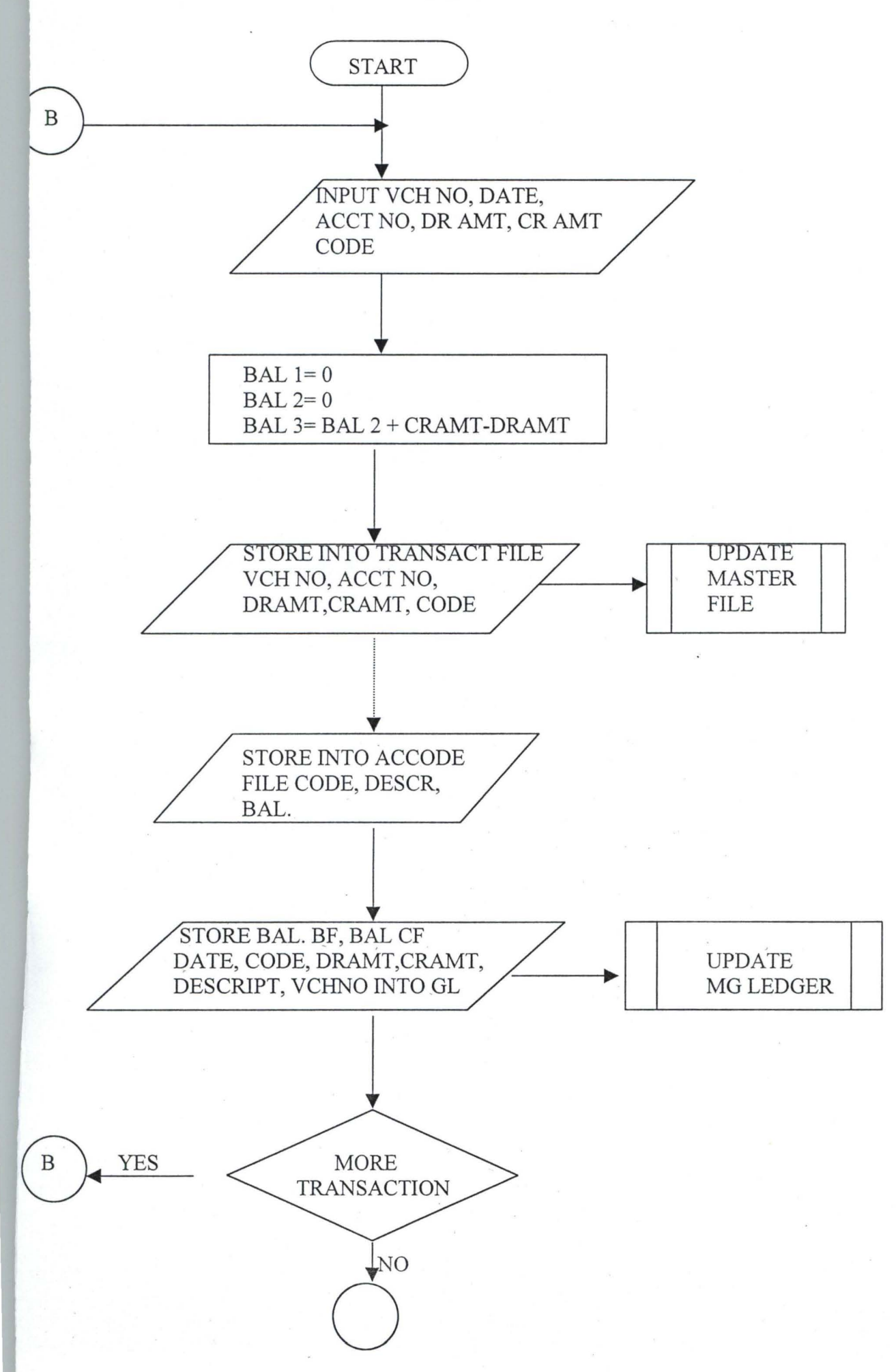

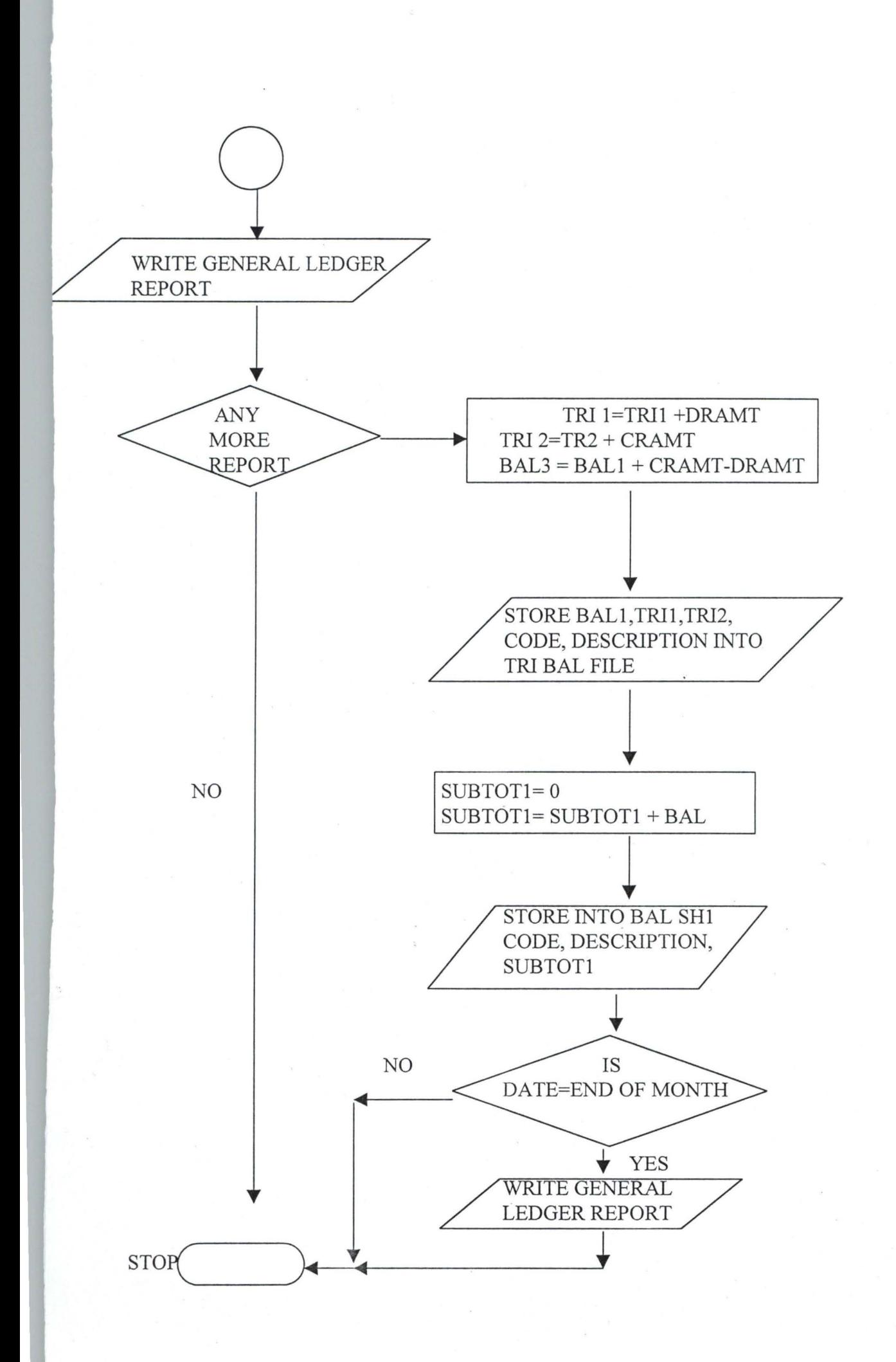

#### PROGRAM CODING

•

•

•

Program Coding is the process of writing the necessary instructions in the language (i.e programming language) selected to solve the problem of the existing system (see-Appendix)

The program should be internally documented with remark/comment statement. It should be reliable and east to maintain or modify in future. It should be modular to enable easy implementation and above all be efficient.

#### CHAPTER FOUR

#### 4.1 OPERATION MANUALS FOR THE SYSTEM

•

#### Handling Precaution

This diskette containing the packages is very flexible and should never be disassembled. Do not drop it or otherwise subject it to sudden temperature changes. Carefully avoid storing the floppy diskette or leaving it in areas exposed to high temperature humidity, magnetic flux or large amount of dust.

It should be kept in cool and dry place it should not be written upon nor bent.

#### Starting Point

The system operation is being designed for users with little • computer knowledge.

To operate the system, the following should be done:

- Boot the system (computer)

•

Assuming the system has no hard disk. There are two ways of booting the system. These are:

(a) Cold Booting : This is done when the computer is still off. Insert DOS diskette into drive A and switch on the computer.
- (b) Warm Booting: This is done when the computer is on. Insert DOS diskette into drive A. Hold down Ctrl, Alt and press 'del' key.
- Set date and time. The A prompt will appear on the screen i.e A> Remove DOS diskette from drive A.

- insert the DBASE diskette into drive A. Enter the command at the A prompt.

A>DBASE and press enter key  $\cdot$ 

•

•

•

The "Dot prompt will come on the screen

Type on the "dot prompt, do menu and press enter key. The following messages will appear on the screen. Enter password" Type in password (GL CO OP) and press enter key. After keying the password, some display are shown after which the main menu screen comes up.

### **FUNCTIONS**

#### DISLAY WINDOW.

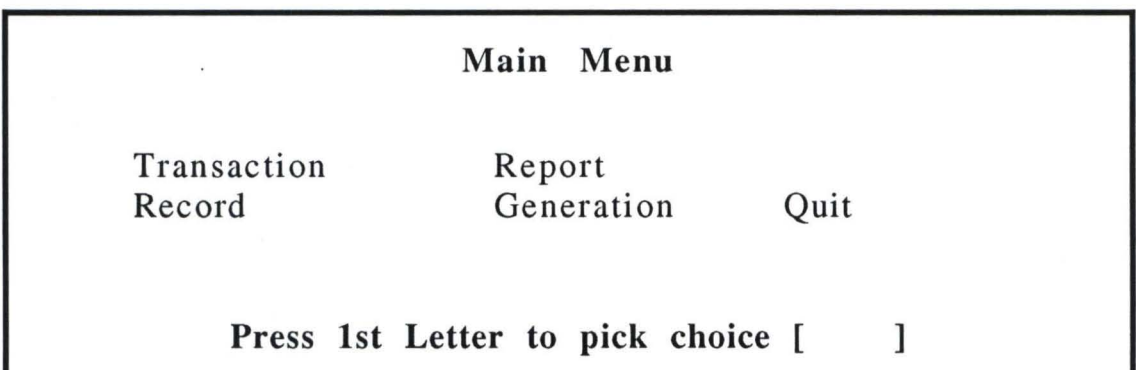

- T for transaction record: under which we have the following
- A= To add new records
- $E=$  To edit existing records
- V= To view existing records
- D= To delete unwanted records.

•

- R= for report generation it tells you what kind of report to be generated.
- T= To generate trial balance report
- G= To generate the general ledger
- B= To generate Balance Sheet report
- p= To generate profit and loss report
- Q= for leaving the proposed system . software environment.

#### 4.2 DESCRIPTION OF MENU OPTION

•

The screen format of the menu option is thus

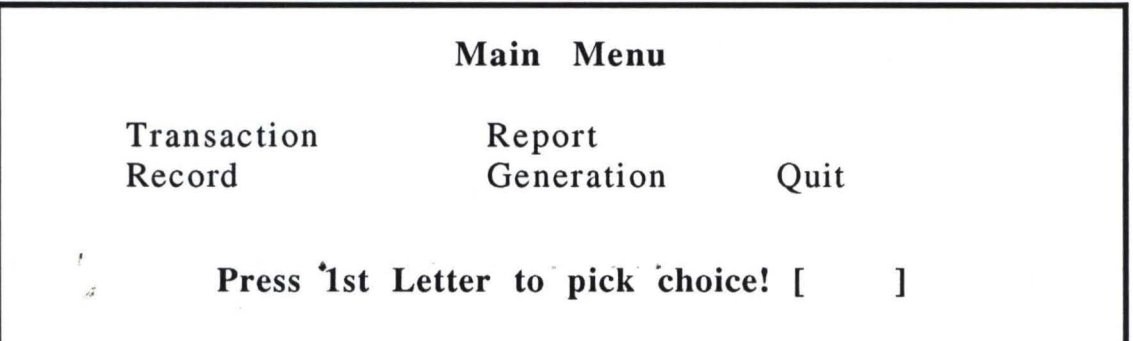

As soon as you press the letter "T" IS will prompt you to a submenu

Add

Edit

View

Delete

Pick your choice

If "R: it will prompt you to

General ledger

Trial Balance

Balance sheet

Profit and Loss

•

Pick your choice

If "Q" it will display  $* * *$  system close down  $* * *$  and then return to the dot prompt.

#### CHAPTER FIVE

 $3<sup>2</sup>$ 

#### 5.0 DISCUSSIONS

•

The feasibility study of this project was not an easy one for the researcher. Facts were not released in full details for the acual understanding of the existing operation. The management thought that they were selling out their secrets which ought to remain within them.

It took the researcher about a month and a half to understand the existing operation of the organisation thereby starting the proposed system very late.

With the complexity of the operation and the time constraint, the researcher was able to produce a reasonable software for the proposed system. Due to the little time available, the researcher could not inculcate autotrans calculation (i.e internal calculations that has to be done before transferring from one transaction to anther interest transaction) and creation of codes for Debit and Credit Account.

#### 5.1 LIMITATIONS OF STUDY

Any research effort of this nature is often beset with a good number of limitations and problems. In the light of the foregoing therefore, only the achievables has been reached in this circumstances.

The main constraints were:

- 1. Available of information: Procurement of information from the bank staff and officer was difficult due to the need on their part to ensure confidentiality.
- 2. Time constraint: Owning to limited time a more detailed investigation could not be carried out.

#### 5.2 SUMMARY AND RECOMMENDATION

•

Automation can be defined as planned articulated change from a manual system to a computerized system using computer. Computer were introduced to various organization for some reasons. These reasons can be:

- (a) To enhance efficiency of service by cutting administrative cost, avoiding data duplication and offering greater management control and accountability.
- $(b)$  To improve the speed and efficiency in collection, manipulation storage reporting and disemination of data.

Automation of General ledger system is to eliminate most of the manual work involved in book keeping of an organisation.

With the Local Area Network (LAN) of personal computers (PCs). There is a speedy operation all transaction are coded as they occur.

The system has helped in the maintaining all subsidiary records on a countinous basis due to its updating nature. All transaction records are updated automatically and kept into a master file so as to have a quick reach of any record needed at any particular time in request.

Further more; the system generates required report in good time that is at the prescribed time.

Finally, it enable the organisation of obtain a quick decision over issues concerning the organisation as the system tells the status of the organisation at any point in time as requested.

The world is dynamic so is the area of technology in order words as time moves computer technology improves. Therefore, this system needs to be improved upon in future.

I will like the personnel of this organisation to please release required facts/infofmation to researchers so that required result could be obtained in good time.

I will also like to inform the management of co-operative Bank (Nig) PIc to always remember that computers are prone to human errors.

•

# **35**

# **REFERENCES**

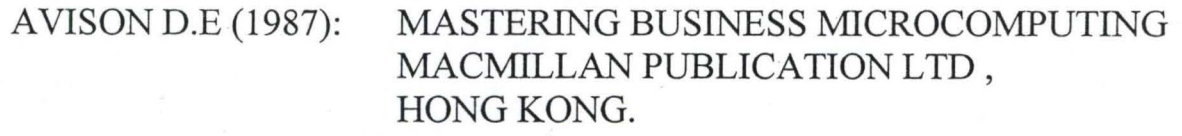

CARRICK M. (1987): AN INTRODUCTION TO ACCOUNTING  $2^{ND}$  EDITION, MCGRAM HILL BOOKS COMPANY, NEWYORK.

EDWARD J. L (1979): COMPUTER AUTOMATION AND SOCIETY, RICHARD IRWIN INC U.S.A.

ISAAC N.C (1984): ALLENB. & DOUGLASA.

PRINCIPLES OF ACCOUNTING 3RD EDITION, DRYDEN PRESS, JAPAN.

JACK L.S (1983): ROBERTM.K& WILLIAML.S

ACCOUNTING PRINCIPLES MCGRAW HILL BOOKS COMPANY, NEWYORK

JAMES L (1982):

ACCOUNTANCY  $5<sup>TH</sup>$  EDITION, PITMAN PUBLICATION, GREAT BRITAIN.

RALPH S. JR. (1986): COMPUTER IN TODAYS WORLD, RICHARD IRWIN INC U.S.A.

ROBERT A.T (1974): PRINCIPLES OF DATA PROCESSING & NANCY B.S  $2^{ND}$  EDITION, JOHN WILLEY AND SONS INC, NEWYORK.

MARTINS M.L (1982): DATA PROCESSING, & SEYMOUR L MC GRA W HILL BOOKS COMPANY, U.S.A.

WALTER B.M (1987): FINANACIAL ACCOUNTING & ROBERT F.M 5  $5^{TH}$  EDITION, MC GRAW HILL BOOKS COMPANY, NEWYORK.

#### 37

#### **APPENDIX**

## THE PROGRA MMING

PROGRAM SUPERVISOR............. MAL. SAH AUDU THE BANLING INDUSTRY.

MAIN MENU إبائها فعاقبته الماليان

**SET TALK** OFF

SCOR OFF SET

SET DATE BRIT

SET STATUE OFF

SET ECHO OFF

SET SAFE  $CFF$ 

SET INTENSITY OFF

SET BELL OFF

STORE SPACE (6) TO PASSWORD

 $\sqrt{1}$ 

 $\mathbb{O}11$ 

**CLEAR** 

SET COLO TO W/BR

@ 13,19,TO 15, 45 DOUBLE

@ 14,20, SAY "ENTER PASSWORD ... " GET PASSWORD PICT " @"

READ

*SET* COLOTO

CLEAR

IF PASSWORD = "GL CO.OP"

•

SET COLO TO W/NB

@ 4,11 CLEAR TO 23,67

@ 4,11 TO 23,67 DOUBLE

@ 8,14 SAY "GENERAL LEDGER AUTOMATION IN THE BANKING INDUSTRY

@ 12,13 SAY "SYSTEM"

@ 16,20 SAY "WRITTEN BY SANGOYINKA OLAOLU"

@ 20,17 SAY "MATHS/COMPUTER SCI DEPT, F.U.T MINNA"

SET COLO TO

 $N=O$ 

DO WHILE N<=100

ENDDO

**CLEAR** 

SET COLO TO W/BR

@ 4,9 CLEAR TO 20, 65

@ 4,9 TO 20,65 DOUBLE

@ 8,19 SAY "CO-OPERATIVE BANK PLC"

@ 12,26 SAY "GENERAL LEDGER SYSTEM"

@ 16,31 SAY "IN OPERATION"

SET COLO TO

 $N = Q$ 

I" I ,-  $\mathfrak l$ 

 $\mathbb{I}^{\mathbb{R}}$ 

DO WHILE N< =100.

 $N = N + 1$ 

END'DO

CLEAR

DO WHILE .T.

@ 2,23 SAY "CO-OPERA rIVE BANK"

SET COLOTO G

@ 1,17 TO 3,64 DOUBLI

SET COLO TO

SET COLO TO W

@ 3',5 TO 24,64

@ 5,33 CLEAR TO 5.,43

@ 9,10 CLEA TO 9,16

@ 9,21 CLEA TO 9,37

@ 9,42 CLEAR TO 9,46

@ 9,51 CLEAR TO 9,55

@ 21,19 CLEAR TO 21,8

@ 5,33 SAY " MAIN ME NU"

@,9,9 SAY " TRANSACTI ON RECORD"

@ 9,35 SAY "REPORT GI NERATION"

@ 9,58 SAY "QUIT"

@ 21,19 SAY " PRESS Is LETTER TO PICK CHOICE: [ ] SET COLO TO •

 $\mathcal{L}^{\infty} \subset \mathcal{L}^{\infty}$ 

 $\mathcal{N}^{\mathrm{He}}$ 

(1490)

31 FR T. CI

**t** 

### PROGRAM THAT HANDLES TRANSACTIONS

ADD

SELE 1

USE TRANSACT

 $@11,0$ 

WAIT " PRESS ANY KEY TO BEGIN DATA ENTRY"

 $BEGIN = RECOUNT()$ 

 $MOVE = .T$ .

 $OK = T$ .

DO WHILE .T. CLEAR

APPEND BLANK

SET COLO TO RG

@ 2,0 CLEAR TO 20,57

SET FORMAT TO TRANSACT

READ

CLOSE FORMAT

• and the control of SET COLO TO

•

DO WHILE .T.

@ 22,5 SAY " IS RECORC CORRECT ? (Y/N) "GET OK PICK "Y"

 $\mu\rightarrow$ 

READ

IF OK

EXIT

ELSE

SET COLO TO NG

I GR TICE , '  $\Lambda$  . •  $x = 1 - 4$  $\frac{1}{2}$ , and in the set of the set of  $\mathcal{U}$  , and if  $\mathcal{U}$  $\frac{1}{k}\sum_{i=1}^{k}$ 4 1 @ 2,0 CLEA TO 20,57 SET FORMAT TO TRANS ACT **READ** CLOSE FORMAT SET COLO TO END<sub>IF</sub> **END DO TEIMITS** @ 22, 5 SAY" \* \* RECOR) ENTERED \* \*"  $i^*$   $\epsilon_1 \mathcal{Y}_1$   $i^*$  $@ 23,5$  SAY " ANY MORE (Y/N)" GET OK. PICK. "Y" READ  $f$  !! ANS ACTIC IF OK CLEAR LOOP ELSE EXIT END IF END DO CLEAR @ 11,0 SAY "YOU HAVE ADDED" + LTRIM (STR (RECOUNT ( ) - $\text{BEGIN}, 101$ ) + "RECORDS" •  $\frac{1}{2}$ CLEAR  $OK = .T$ . @ 18, 1 SAY "IF END OF DAY'S TRANSACTION ? (Y/N)" GET OK PICK "Y"

 $1 - \frac{1}{2}$   $1 - \frac{1}{2}$   $1 + \frac{1}{2}$   $1 - \frac{1}{2}$   $1 - \frac{1}{2}$   $1 - \frac{1}{2}$ 

**READ** 

**IF OK** 

SELE<sub>1</sub>

COPY STRU TO MASTER

**USE MASTER** 

APPEND FROM TRANSACT

**USE TRANSACT** 

ZAP

**ELSE** 

WAIT "PRESS ANY KEY TO EXIT ENTRY PROGRAM"

**END IF** 

**CLEAR** 

@ 14,15 SAY "TYPE' DO PROCE 1 AT DOT PROMPT AND PRESS

ENTER KEY"

@ 16,15 SAY "TO UPDATE THE MGLEDGER FILE AT THE END OF DAY'S TRANSACTION"

 $N = 0$ 

DO WHILE  $N < =300$ 

 $N=N+1$ 

**END DO** 

**CLEAR** 

**CLOSE DATABASE** 

**RETURN** 

 $\begin{array}{lll} \mathfrak{m} & \mathfrak{p} \in \mathfrak{m}_{\mathbb{N}} & \mathcal{N} \oplus \mathfrak{m}_{\mathbb{N}} \subseteq \mathfrak{p} \\ \mathfrak{m} & \mathfrak{m} \in \mathfrak{m}_{\mathbb{N}} \end{array}$ 

 $\mathbf{H} = \mathbf{H} \times \mathbf{H}$ 

 $\mathbf{1} = \mathbf{1} \cdot \mathbf{1} \cdot \mathbf{1} + \mathbf{1} \cdot \mathbf{1} + \mathbf{1} \cdot \mathbf{1} + \mathbf{1} \cdot \mathbf{1} + \mathbf{1} \cdot \mathbf{1} + \mathbf{1} \cdot \mathbf{1} + \mathbf{1} \cdot \mathbf{1} + \mathbf{1} \cdot \mathbf{1} + \mathbf{1} \cdot \mathbf{1} + \mathbf{1} \cdot \mathbf{1} + \mathbf{1} \cdot \mathbf{1} + \mathbf{1} \cdot \mathbf{1} + \mathbf{1} \cdot \mathbf{1} + \mathbf{1} \cdot \math$ 

 $\mathbb{R}^{n-1}$  ,  $\mathbb{S}^n$ 

 $R = 100$  and  $T = 100$ 

1百一千, 794

 $11.111...1.1$ 

**UP DATE** 

USE MASTER

STORE CTOD ("11") TO MIT DATE

STORE SPACE (3) TO MACC. NO

 $Move = .T$ .

DO WHILE MOVE

SET COLOR TO W/B

@ 3,0 TO 18,40 DOUBLE

@ 5,4 SAY "·MENU"

@ 6,4 SAY REPL ("-",4)

@ 8,4 SAY "UPDATING '

@ 9,4 SAY REPL ("-", 8)

@11,4 SAY "1. SEARCH I ·Y ACCOUNTING NUMBER"

@ 13,4 SAY "2 SEARCH 3Y DATE"

@ 15,4 SAY "3 EXIT

SET COLOR TO . S. It n •

•

 $CHOICE = O$ 

@ 23,0 SAY " ENTER CHOICE " GET CHOICE PECK "@!"

READ

CLEAR

DO CASE

 $CASE CHOICE = 1$ 

@ 5,20 SAY "RETRIEVE A RECORD BY ACCOUNT NUMBER" @ 10,10 SAY " ENTER ACCOUNT NUMBER" (ET MACC- NO PICT "@!"

 $\frac{1}{48}$ ,  $\frac{2}{3}$ ,  $\frac{1}{4}$ ,  $\frac{1}{2}$ 

 $1 - 10$   $11 - 10$   $1 - 1$ 

READ

LOCATE ROR ACC-NO = MACC-NO

•

IF FOUND ()

SET FORMAT TO *TRANSACT* 

READ

CLOSE FORMAT

ELSE

@ 20,9

•<br>\* · WAIT" \* \* NOT FOUND \* \* "

END IF

GEAR

 $CASE CHOICE = 2$ 

@ 10,10 SAY " RETRIEVE A RECORD BY DATE"

@ 15,10 SAY "ENTER DATE" GET MT DATE PICT "@E"

READ

LOCATE FOR T DATE = MTDATE

IF FOUND ()

SET FORMAT TO *TRANSACT* 

READ

CLOSE FORMAT •

ELSE

WAIT "NOT FOUND"

END IF

**CLEAR** 

CASE CHOICE =  $3 \cdot$ **CLEAR** 

EXIT

END DATE

**END DO** 

RETURN

#### VIEW

USE MASTER

STORE SPACE (5) TO MUCH NO

 $MOVE = .T$ .

DOWHILE.T. •

**CLEAR** 

APPEND BLANK

@ 4,25 SAY" RECORD TO VIEW"

@ 5,25 SAY. REPL ("-", 14)

@10,7 SAY "ENTER VOUCHER NUMBER" GET M V CH. NO PICK "@"

READ

LOCATE FOR VCH NO = MUCH-NO

IF FOUND

SET FORMAT TO TRANSACT

READ

CLOSE FORMAT •

ELSE

**SWIP** 

@ 18, 0 SAY " \* \* RECOR NOT FOUND \* \*"

END IF

 $FAN = .T$ .

@ 22,6 SAY" ANY MORE TO VIEW" GET FAN PICT "Y" •

READ

IF FAN

CLEA

LOOP

ELSE

EXIT

END IF

**END DO** 

**RETURN** 

#### DELETE

•

USE MASTER

GO TOP

STORE SPACE (5) TO M VCH. NO

 $MOVE = .T$ .

DOWHILE.T.

CLEAR

@ 4,25 SAY "RECORD TO DELETE"

•

@ 5,25 SAY REPL ("-",16)

@ 10,7 SAY "ENTER VOUCHER NUMBER" GET M VCH-NO PICK"@!"

READ

CLEAR

LOCATE FOR VCR-NO = TRIM (M VCR-NO)

•

IF FOUND

SET FORMAT TO TRANSACT

READ

CLOSE FORMAT

ELSE •

@ 22,10 SAY" \* \* RECORD NOT FOUND \* \* "

 $\label{eq:1.1} \begin{array}{cccccccccc} \text{1.5} & \text{1.5} & \text$ 

WAIT

CLEAR

LOOP

END IF

 $FAN = .T.$ 

@ 22,6 SAY" DO YOU REALLY WANT TO DELETE? (YIN) " GET FAN PICT "Y"

READ

IF FAN

**CLEAR** 

DELEIE

PACK

ELSE

@ 20,10 SAY" \* \* \* NO RECORD DELETE \* \* \* "

•

 $PP = O$ 

 $v -$ 

DO WHILE  $PPL = 250$ 

•

•

 $PP = PP + 1$ 

END DO

CLEAR

END IF

 $LAP = .T$ .

@ 23,7 SAY" \* \* DELETE ANOTHE \* \* " GET LAP PICK "Y"

READ

IF LAP

LOOP

ELSE

EXIT

END IF

CLEAR

END DO

REfURN

## PROCEDURE FOR NECESSARY UPDATING

GENERAL LEDGER

USE

USE MASTER

SORT ON T CODE TO MAST.SORT

• SELECT A

USE MAST SORT

**SELECT B** 

USE ACCODE

**SELECT C** 

USE GLEDGER

**SELECT A** 

DO WHILE. NOT. EOF ( )

MT CODE = T CODE

MDRAMT=DRAMT

 $MCRAMT = CRAMT$ 

MVCH NO = VCH-NO

 $MTDATE = TDATE$ 

**SELECT B** 

LOCATE FOR ACODE = TRIM (MT CODE)

•

M DESCRIP = DESCRIP

M BAL 1 = BAL •

 $M$  BAL  $2 = BAL$ 

M BAL 2 = M BAL 2 + MCDRAMT - MDRAMT

REPL BAL WITH MBAL 2

SELECT C

APPEND BLANK

REPLACE G CODE WITH MTCODE

REPLACE DR WITH MDRAMT

REPLACE CR WITH MCRAMT

REPLACE BAL CF WITH MBAL 1

•

REPLACE BAL BF WITH MBAL 2 REPLACE G VCH NO WITH MVCH NO REPLACE G DATE WITH MTDATE REPLACE G DESCR WITH MDESCRIP SELEA SKIP IF EOF ( ) EXIT END IF **END DO**  $UP = T$ • @ 14,1 SAY " UPDATE MGLEDGER FILE (Y/N)? " GET UP PICT "Y" READ IF UP SELEC COPY STRU. TO MGLEDGER USEMGLEDGER APPEND FROM G LEDGER USEGLEDGER ZAP ELSE EXIT END IF CLOSE DATABASE •

•

with the control

لقاعدت الما

•

CLEAR RETURN USE USE MASTER SORT ON T CODE TO MAST - SO SELECT A USE MAST - SO **SELECT B** USETRABAL SELECT A DO WHILE . NOT . EOF ( )  $\mathcal{P}=\mathcal{P}$  $\omega$  . MTCODE= TCODE MDRAMT=DRAMI MCRAMT= CRAMT SELECT B LOCATE FOR TRl CODE = TRIM (MTCODE)  $MTRI$  1 = TRI DR  $MTRI$   $2 = TRICR$  $MTRI$  1 =  $MTRI$  1 +  $MDRAMT$  $MTRI$  2 = MTRI 2 + MCRAMT REPL TRIDR WITH MTRI 1 REPL TRICR WITH MTRI 2  $MBAL$  1 = TRI BAL MBAL 1 = MBAL 1 + MCRAMT - MDRAMT

•

•

SELEA

SKIP

IF EOF ()

EXIT

END IF

END DO

CLEAR

RETURN

SELE 1

USE CODE

SELE<sub>2</sub>

USE ACCODE

SELE<sub>3</sub>

USE SUB TOT

STORE SPACE (15) TO M MONTH

•

•

@ 18,17 SAY" ENTER THE MONTH OF THE YEAR: "GET M MONTH

PICT "@!"

READ

SELE 1

DO WHILE. NOT . EOF ( )

MC CODE = C CODE

 $MBAL = O$ 

#### SELE<sub>2</sub>

LOCATE FOR SUB STR  $(ACODE, 1, 2) = MC CODE$ 

\* ? SUBSTR (ACODE, 1,2)

\*?MCCODE

IF FOUND ()

SUM BAL FOR SUBSTR (ACODE, 1,2) = MC CODE TO M BAL

SELE 3

APPEND BLANK

REPL MONTH WITH M MONTH

REPL ACODE WITH N M ACODA

REPL SUBTOTL WITH MBAL

END IF

SELE 1

SELE<sub>2</sub>

SKIP

END IF

**END DO** 

**RETURN** 

PROCEDURE FOR REPORT

 $\mathbf{w} = \mathbf{w} + \mathbf{w} + \mathbf{w} + \mathbf{w}$ 

GENERAL LEDGER

SET TALK OFF

SET ECHO OFF

USE M GLEDGER

•

GO TOP

 $\label{eq:1.1} \begin{array}{cccccccccc} \mathbf{w} & \mathbf{w} & \mathbf{w} & \mathbf{w} & \mathbf{w} & \mathbf{w} & \mathbf{w} \end{array}$ 

54 **SET DEVI TO PRIN**  $L=1$ **CLEAR**  $\sim$ TOT=O DO WHILE, NOT, EOF() IF  $L = 1$ @ L.4 SAY "CO OPERATIVE BANK NIGERIA PLC"  $L = L + 2$ @ L, 13 SAY "BRANCH NO. 197"  $L = L + 2$ the company of the company of the company of @ L,4 SAY "FINANCIAL STATEMENT FOR"  $@$  L, 29 SAY C MONTH (DATE ()) + (DAY( DATE()), 3) + ", " + STR  $(YEAR()$ , 4)  $L = L + 1$  $L = L + 1$ @ L, 1 SAY "IVCHNIDESCRIPTIONIBAL-BFIDEBITICREDITIBAL-CFI"  $L = L + 1$  $L = L + 1$ **END IF**  $\bullet$ @ L, 1 SAY "|" @ L, 2 SAY G VCH-NO @ L, 7 SAY "I"

@ L, 20 SAY "I"

@ L, 21 SAY BAL - BF PICT "999,999.99"

@ L, 30 SAY "I"

@ L, 41 SAY "I"

@ L, 52 SAY "I"

@ L, 64 SAY "I"

 $L = L +1$ 

IF EOF ( )

SKIP

EXIT

END IF

 $L=5$ 

**EJECT** 

END IF

IF  $L = 54$ 

55

@ L, 42 SAY CR PICT "999,999.99"

@ L, 53 SAY BAL-CF PICT "999,999.99

•

•

@ L, 31 SAY DR PICT "999,999.99"

**END DO** 

**EJECT** 

SET DEVI TO SCREEN

**EJECT** 

RETURN

# BALANCE SHEET SET TALK OFF SET ECHO OFF USE T- BAL • GO TOP SET DEVI TO PRIN  $L = 1$ CLEAR  $TOT = O$  $\sim$ DO WHILE. NOT. EOF ( ) IF  $L = 1$ @ L, 4 SAY" COOPERATIVE BANK NIGERIA PLC.  $L = L + 2$ @ L, 13 SAY" BRANCH NO. 197"  $L = L + 2$  $@$  L , 4 SAY "  ${\small\bf FINANCIAL\; STATEMENT\; FOR}$  " @ L, 29 SAY CMONT ( DATE (11) + STR ( DATE (11), 3 + " ," + STR YEAR ( DATE ( 11) , 4 )  $L = L +1$ @ L, 1 SAY" 1. .......................................................... .1"  $L = L + 1$ @ L, 1 SAY I CODE I DESCRIPTIONI TOT DRAMTI TOT CRAMTI FINAL BALI

•

 $\Delta\sigma\to 0$ 

 $L = L + 1$ @ L, 1 SAY 1. ................ 1. .............. 1. ................. 1. ................. 1. ................ .1  $L = L + 1$ END IF @ L, 1 SAY" I" @ L, 2 SAYTRI CODE @ L, 6 SAY" I" @ L, 7 SAY TRIM (TRIDESC) @ L, 18 SAY" I" @ L, 19 SAY TRIDR PICT "999.999.99" @ L, 32 SAY "I" @ L, 33 SAY TRICR PICT "999,999.99 @ L, 47 SAY "I" @ L, 48 SAY STR (TRI BAL 1996) @ L, 62 SAY "I"  $L = L + 1$ SKIP IF EOF () EXIT END IF IF  $L=54$  $L = 5$ EJECT END IF •

•

END DO

**EJECT** 

SET DEVI TO SCREEN

WAIT

RETURN

TRIAL BALANCE

SET TALK OFF

SET ECHO OFF

SELE1

USE ACCODE

SELE<sub>2</sub>

USESUBTOT

GO TOP

SET DEVI TO PRIN

 $L = 1$ 

CLEAR

 $TOT = 0$ 

DO WHILE . NOT. EOF ()

IF  $L = 1$ 

@ L, 4 SAY "COOPERATIVE BANK NIGERIA PLC"

•

 $L = L + 2$ 

@ L, 13 SAY" BRANCH NO 197"

 $L = L + 2$ 

 $\odot$  L, 4 SAY " FINANCIAL STATEMENT FOR"

END DO

**EJECT** 

SET DEVITO SCREEN

WAIT

**RETURN** 

**TRIAL BALANCE** 

**SET TALK OFF** 

**SET ECHO OFF** 

SELE1

**USE ACCODE** 

SELE<sub>2</sub>

**USE SUBTOT** 

**GO TOP** 

SET DEVI TO PRIN

 $L = 1$ 

CLEAR TOT = 0<br>  $\begin{array}{l}\n\text{O} \text{I} \text{O} \text{I} = 0 \\
\text{O} \text{V} \text{HILE} \text{. NOT. EOF} \text{()}\n\end{array}$ 

IF  $L = 1$ 

@ L, 4 SAY "COOPERATIVE BANK NIGERIA PLC"

 $L = L + 2$ 

@ L, 13 SAY " BRANCH NO 197"

 $L = L + 2$ 

@ L, 4 SAY " FINANCIAL STATEMENT FOR"

 $\frac{1}{2}$ 

@ L, 29 SAY ( MONTH (DATE(11) +STR (DAY (DATE (11), 3 + "," + STR (YEAR(DATE) $(11)$ , 4)  $L = L+1$  $L = L + 1$  $@L, 1$  SAY "| ASSET **LIABILITIES**  $\mathbf{I}^n$ The Control  $L = L+1$  $@L,1SAY$  "  $\ldots$   $\ldots$   $\ldots$   $\ldots$   $\ldots$   $\ldots$   $\ldots$   $\ldots$   $\ldots$   $\ldots$   $\ldots$   $\ldots$   $\ldots$   $\ldots$   $\ldots$  $L = L+1$  $\mathcal{F}$ S A Y  $\omega$ <sup>14Y</sup> "|CODE|DESCRIPTION|BALANCE|CODE|DESCRIPTION|BALANCE|"  $L = L + 1$ 開票 SELE<sub>1</sub> IF SUBSTR (ACODE,  $1,2$ ) = "A7" @ L,1 SAY "|" @L,2 SAY ACODE @ L,6 SAY "|" @ L,2 SAY TRIM (DESCRIP) @ L, 21 SAY "|" @ L, 24 SAY STR (BAL, 8,2) @ L, 33 SAY "|" **END IF** IF SUB STR (ACODE,  $1, 2$ ) = "A8"

@ L, 33 SAY "|" @L, 34 SAY ACODE @ L, 38 SAY "I" @ L. 34 SAV TRIM (DESCRIP) @ L, 53 SAY "I" @ L, 54 SAY STR (BAL, 8,2) @ L, 63 SAY "I" END IF  $L = L+1$ SKIP IF EOF () SELE<sub>2</sub>  $@$  L, 1 SAY "|" @L, 6 SAY "I" @ L, 7 SAY TOTAL @ L, 21 SAY "I"  $LOCALE FOR ACODE = "A7"$ \_\_\_\_ @ l, 24 ~AY SUB TOTt I>IcTfY9,999.99" LOCATE FOR ACODE = "A8" @ L, 33 SAY "i" @ L,38 SAY "I" @ L, 39 SAY "TOTAL" @ L, 53 SAY "I" @ L, 54 SAY SUBTOTAL PICT799,999.99

6 1

· .-r

n A

@ L, 63.SAY "|" **EXIT** END IF IF  $L = 54$  $L = 5$ **EJECT** END IF END DO **EJECT** SET DEVITO SCREEN WAIT RETURN

**UPROFIT AND LOSS SET TALK OFF** SET ECHO OFF USE ACCODE SELE 2  $8/10$ **USE SUBTOT GO TOP** SET DEVI TO PRINT  $L = 1$ **CLEAR** 

相關 (1)

@L,2SAY ACODE

@L, 6 SAY "I"

@ L, 7 SAY TRIM ( DESCRIP)

@ L, 21 SAY "I"

@ L, 24 SAY STR ( BAL,8,2)

@ L, 33 SAY "I"

END IF

IF SUBSTR ( ACODE, 1,2) = "A9"

•

@ L, 33 SAY "I"

@ L, 34 SAY ACODE

@ L, 38 SAY "I"

@ L, 39 SAY TRIM (DESCRIP)

@ L, 53 SAY "I"

@ L, 54 SAY STR ( BAL, 8,2)

@ L, 63 SAY "I"

END IF

 $L = L + 1$ 

SKIP

IF EOF ()

SELE2

@ L, 1 SAY "I"

@L, 6 SAY "I"

@ L, 7 SAY "TOTAL"

•

@ L, 21 SAY "I"

LOCATE FOR SAY ACODE = "A6"

 $\ddot{\phantom{a}}$ 

SI=SUBTOTL

@ L, 33 SAY "I"

@ L, 38 SAY "I"

@ L, 39 SAY "TOTAL"

@ L, 53 SAY "I"

@ L, 54 SAY SUB TOTL PICT "9,999.99"

 $\ddot{\phantom{a}}$ 

@ L, 63 SAY "I"

 $PL = 51 - SE$ 

 $L = L + 1$ 

@ L, 5 SAY "PROFIT AND LOSS = "GET PL PICT 9,999,999.99"

 $\label{eq:2.1} \frac{1}{2} \frac{1}{2} \frac{1}{2} \left( \frac{1}{2} \left( \frac{1}{2} \right) \right) \left( \frac{1}{2} \left( \frac{1}{2} \right) \right) \left( \frac{1}{2} \left( \frac{1}{2} \right) \right)$ 

EXIT

END IF

IF  $L = 54$ 

WAIT

 $L=5$ 

**EJECT** 

END IF

END DO

**EJECT** 

SET DEVI TO SCREEN

WAIT

REfURN

 $\sim$   $\sim$   $\sim$ 

# **PROGRAMME OUTPUT**

# **CO-OPERATIVE BANK OF NIGERIA PLC, IBADAN FINANCIAL STATEMENT (GENERAL LEDGER) FOR THE YEAR ENDED 31ST DECEMBER, 1996.**

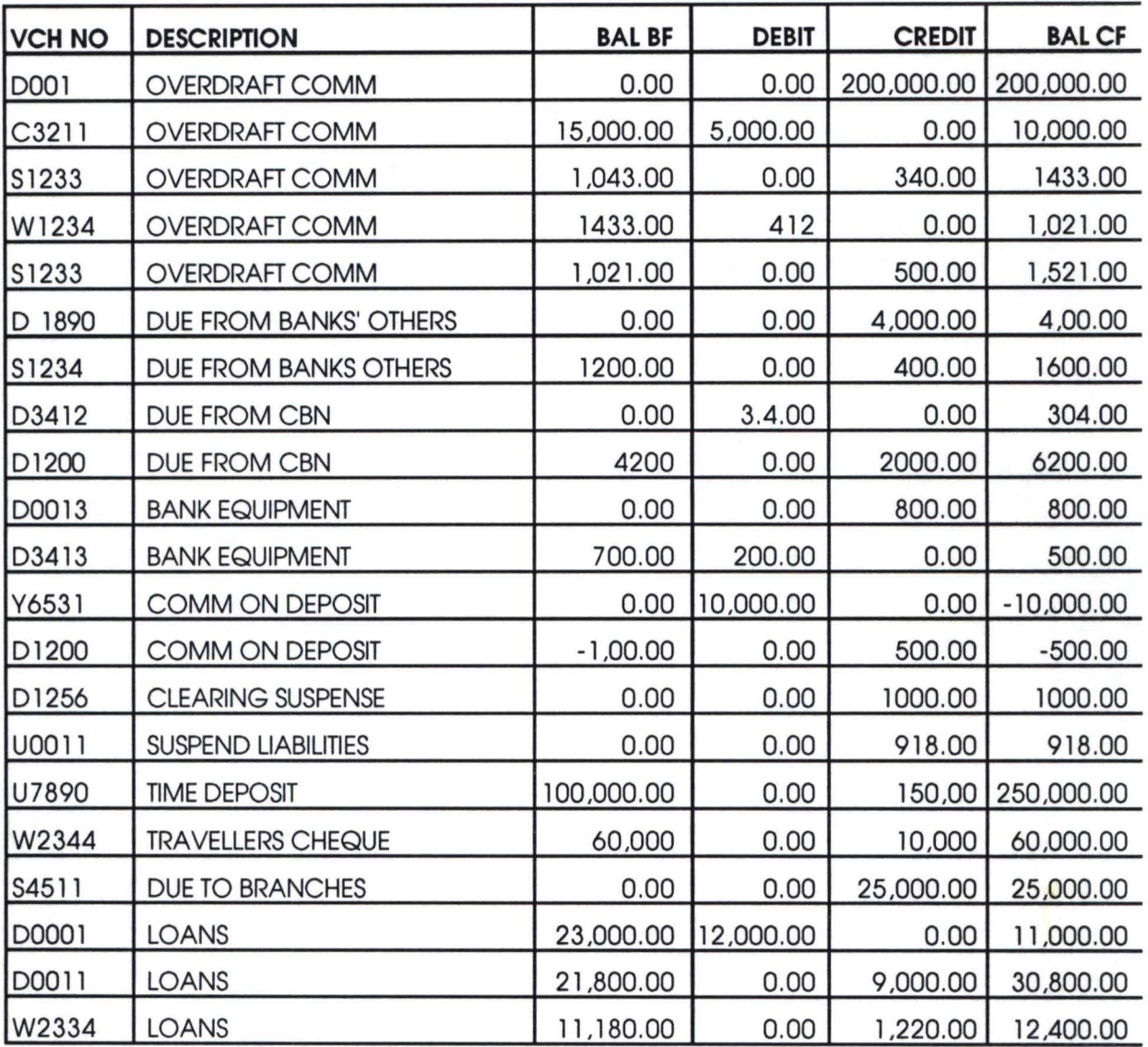
## **CO-OPERATIVE BANK OF NIGERIA PLC, IBADAN BRANCH NO 58**

# **FINANCIAL STATEMENT FOR 1996 (BALANCE SHEET)**

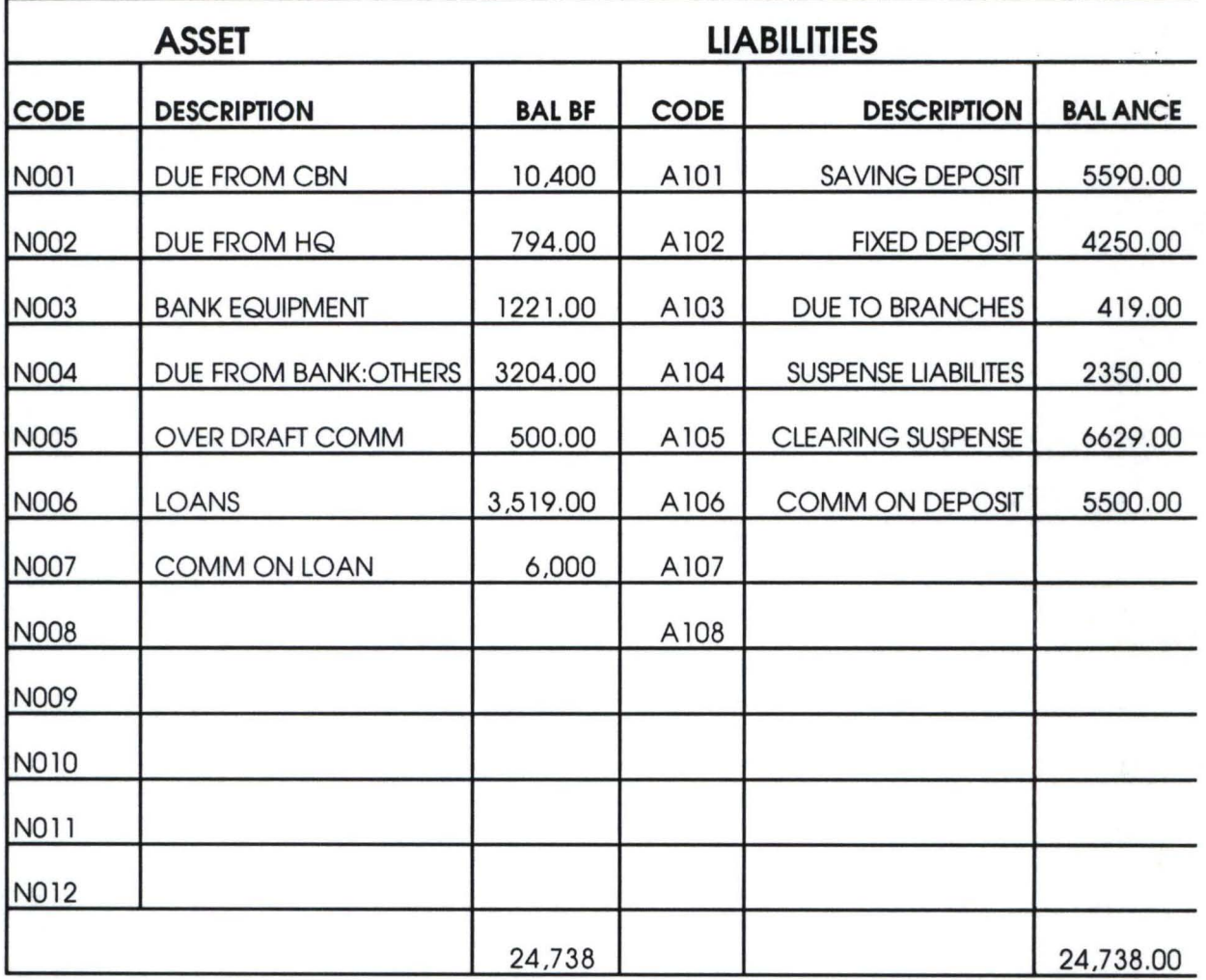

#### **CO-OPERA TIVE BANK OF NIG BRANCH NO ERIA PLC, IBADAN 58**

### **FINANCIAL STATEMENT FOR 1996 (BALANCE SHEET)**

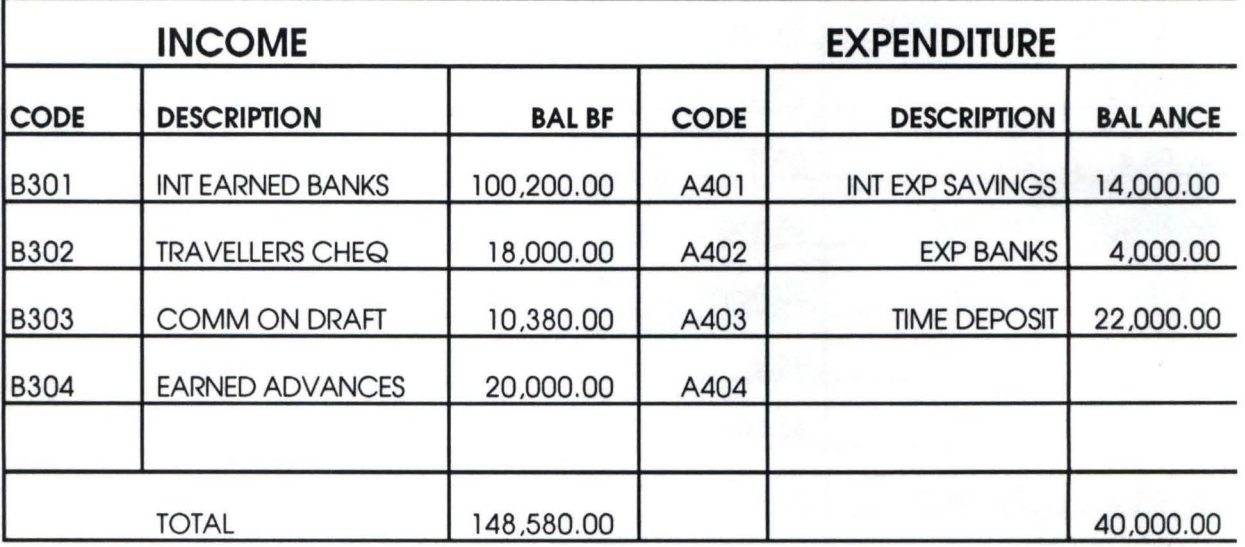

**PROFIT** 108 ,580

-----..

>

i

I

I

# CO-OPERA TIVE BANK OF NIGERIA PLC.

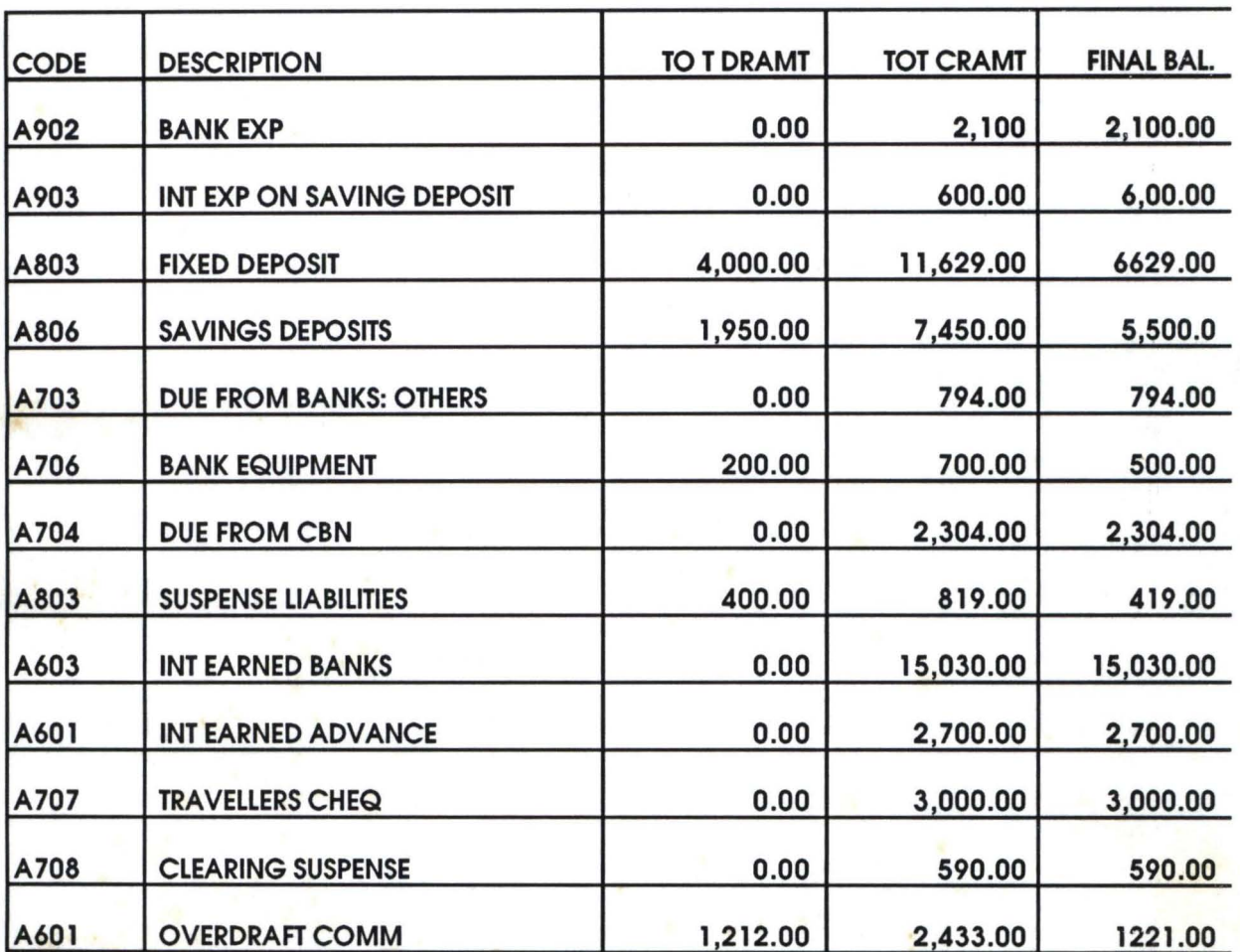

# FINANCIAL STATEMENT FOR THE YEAR ENDED 31ST DECEMBER, 1996.